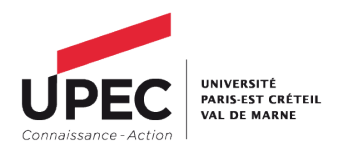

Foire Aux Questions

# RECRUTEC :

# 1. Que faire si je n'arrive pas à avoir accès à l'application Recrutec ?

En cas de problèmes d'accès à l'application Recrutec, nous vous invitons, dans un premier temps, à changer de navigateur (IE, Mozilla, Chrome, Safari), ou si vous le pouvez de poste informatique. Si la connexion n'est toujours pas possible, vous êtes invité à contacter le service recrutement, en spécifiant votre problème et le numéro Galaxie du poste sur lequel vous candidaté.

# 2. Que faire si j'ai oublié mon mot de passe ?

En cas de perte de votre mot de passe, vous avez la possibilité, sur la page d'accueil Recrutec, de cliquer sur l'onglet « J'ai perdu mon mot de passe ». Vous devrez alors renseigner l'adresse utilisée pour la création de votre compte.

# 3. Que faire si mon adresse courriel n'est pas reconnue pour la création de mon compte ou si je ne reçois pas le mail de validation ?

Si vous ne trouvez pas votre mail de validation, dans un premier temps, nous vous invitons à vérifier votre courrier indésirable. Si votre adresse mail n'est pas reconnu lorsque vous créer votre compte, nous vous invitons à essayer une seconde adresse. Si votre adresse n'est toujours pas reconnue, vous êtes invité à contacter le service recrutement.

# 4. Sous quelle forme doivent être déposée mes documents.

Lorsque vous déposez sur Recrutec vos documents, ceux-ci doivent être au format PDF. De plus, sauf indications d'annexes possibles, vous ne pouvez déposer qu'un seul document. Ainsi, si vous avez un document en plusieurs pages, nous vous invitons à scanner votre document en une seule fois afin de n'obtenir qu'un document PDF.

# 5. Comment créer des documents PDF ?

Tous les liens qui suivent fournissent des solutions qui sont entièrement gratuites.

Pour fusionner ou diviser des fichiers PDF, connectez-vous sur le site suivant :

<http://www.ilovepdf.com/fr/>

Pour installer dans microsoft office la fonctionnalité de produire directement des PDF :

1. microsoft office 2007/2010 :

<http://www.microsoft.com/fr-fr/download/details.aspx?id=7>

Pour transformer un document JPEG en PDF :

<http://smallpdf.com/fr/pdf-en-jpeg>

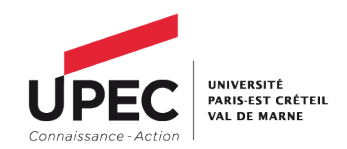

### 6. Comment savoir si ma candidature a été validée ?

Lorsque votre dossier est validé, par le service recrutement, un témoin de couleur (vert), sur l'application "Recrutec", apparaîtra et vous permettra de constater la validation de votre candidature. Cependant, l'application n'étant plus accessible, une fois la campagne close, un courriel de validation, vous sera également envoyé via le site Galaxie, où vous vous êtes inscrit préalablement, vous incitant à vérifier votre statut. Vous pourrez alors voir si votre dossier a bien été validé.

### 7. Une pièce de mon dossier a été rejetée. Comment procéder à un changement ?

 Si une pièce de votre dossier comporte une erreur, un rejet sera fait par l'application Recrutec et un courriel explicatif vous sera envoyé ; vous pourrez alors vous connecter sur votre compte et procéder au changement de pièce, tant que la campagne sera ouverte. Le guide d'utilisation Recrutec comporte une section dédié à cette question.

Pour les candidats ayant déposé leur dossier, le dernier jour de la campagne, ils seront également prévenu par courriel et pourront procéder à un changement mais l'application ne sera rouverte que sur une période limitée.

# 8. Mon dossier a été validé mais j'ai une modification à faire sur mes pièces. Comment accéder à ma candidature ?

L'application Recrutec ne vous permet pas d'accéder à votre dossier, si celui-ci a été validé par le service recrutement. De manière exceptionnelle, vous pourrez contacter le service recrutement pour déverrouiller votre candidature. Cela passera par un rejet administratif de la pièce que vous désirez remplacer. Il vous faudra alors procéder à un nouveau dépôt.

# 9. Je rencontre un message d'erreur lors du dépôt d'un document ?

Si vous rencontrez un message d'erreur lorsque vous tentez de déposer un document, vérifié tout d'abord que ce document est bien au format PDF. Si votre document est de taille importante, nous vous invitions à le mettre en annexe, si cette option vous est proposée sinon, contactez le service recrutement. De même, si votre nom de document contient le symbole » - « ou « \_ », nous vous invitons à le supprimer du nom de votre dossier ; ces symboles peuvent être une cause de rejet (de manière général, privilégiez des noms de documents sans symbole ou accent).

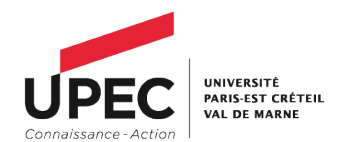

### Campagne de recrutement ATER:

### 1. Où trouver les fiches de postes ?

Les fiches postes se trouvent sur le site ministériel GALAXIE, application ALTAIR. Ces fiches contiennent un descriptif du poste et les contacts pédagogiques. Si vous avez des questions concernant l'aspect pédagogique du poste (type d'enseignement, emploi du temps, organisation de la composante), c'est à ces contacts qu'il faudra vous adresser. Pour les questions administratives vous pourrez vous adresser au service du recrutement.

IMPORTANT : Tous les postes n'ont pas nécessairement de fiches de poste.

### 2. Où trouver la procédure de candidature ?

La procédure se trouve directement sur le site de notre université  $(u\text{-pec.fr} - \text{Rubrique})$ Enseignant-chercheur- Campagne ATER). Vous y trouverez la procédure, qui est dématérialisée, et les pièces constitutives du dossier de candidature.

### 3. Quelles sont les pièces à joindre, constitutives de mon dossier ?

La liste des pièces à joindre se trouve sur le site de notre université  $(u\text{-pec.fr})$  - Rubrique Enseignant-chercheur- Campagne des enseignants-chercheurs) et sur le site ALTAIR, dans l'annexe 01 - FICHE DE CANDIDATURE. Il est important de joindre, notamment, cette fiche dûment rempli et selon votre situation, votre diplôme, votre carte étudiante ou encore la copie de votre arrêté de nomination ou de promotion d'échelon. Les différentes situations vous permettant de candidater et les documents nécessaires sont présentés dans la fiche de candidature.

IMPORTANT : Quel que soit votre mode de candidature, tous les documents administratifs (diplôme/ CV....) en langue étrangère doivent être accompagnés d'une traduction en langue française.

IMPORTANT : Les documents doivent être lisibles et si possible en couleur, notamment pour votre pièce d'identité. Un document illisible sera refusé.

#### 4. La liste des pièces à joindre est-elle exhaustive ?

Dans le cadre des campagnes de recrutements, la liste des pièces à joindre et que vous retrouverez sur notre application recrutec est exhaustive. Aucun autre document ne sera admis. Ainsi seront rejetées les lettres de recommandation ou les contrats ou tout type d'attestation que vous avez pu avoir (sauf contre-indication ; dans ce cas le document spécifiquement demandé sera présent sur recrutec). Seuls les documents présents sur l'application seront acceptés.